AutoCAD Crack License Code & Keygen [2022]

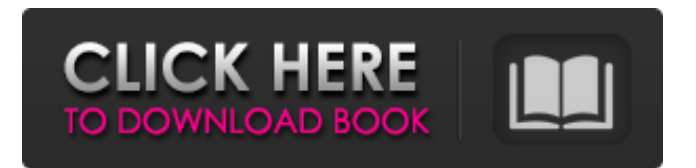

How AutoCAD Free Download is similar to the modern apps that you use on your phone, PC and tablet? AutoCAD's GUI is an acronym for Graphical User Interface. It represents the transformation of the application from one of the traditional command-line based system. Here is how AutoCAD's graphic user interface works on a PC or tablet: An AutoCAD document opens in the application window. The user can place objects on the screen, move them, rotate them, resize them and other elements of the user interface. The user can zoom in and out of the canvas using scroll bars. The user can pan the canvas using a mouse or trackpad. The user can move objects from the canvas to the clipboard. The user can undo last

command. The user can check box for pending actions, which is similar to a check box in the app interface. The user can check box for comments. The user can draw freehand on the screen. The user can save the document. The user can save an image of the document. The user can export the document. The user can export an image of the document. The user can exit the app. When the user first opens the application, he will see the icons of each of the screens, which are similar to the functions and actions offered by the app. The user can click on the icons and click on the buttons in the application window to open the corresponding screen. How do you customize the look and feel of your AutoCAD environment? There are two ways to change the appearance of AutoCAD. The first is to

## customize the Windows interface that AutoCAD is running on. It will also let you change the look of the interface as shown on the screen. The second is to change the interface of AutoCAD by installing thirdparty tools. When you are using the Windows interface, you will notice that the appearance of AutoCAD and its icons are different from the icons in the desktop. These icons are usually different from one another. This is because there is no standard in terms of the appearance of the icons. The icons used by the application depend on the theme and look that the application is running on. You can use various utilities to customize the look of the interface. These utilities are known as themes and skins in the world of Windows applications. You

**AutoCAD Crack+ Full Version [2022]**

A programming language that allows the creation of macros, in the AutoCAD environment. It also allows for graphical operations, and runs on any operating system that supports the AutoCAD database. LISP was developed in the 1970s and 1980s by John Warnock, John Reynolds and Charles Simonyi. In 1988, the AutoLISP project was established to support the development of AutoCAD AutoLISP macros. LISP is used widely in AutoCAD and is available in many Autodesk software products. Software compatibility AutoCAD and AutoCAD LT have mostly the same level of compatibility with the following programs: A powerful, but outdated, system of documentation and collaboration designed by W. St. John 'Jack' Neuman called the Neuman System, which was last developed in the mid-1990s.

However, the Neuman System is free and open-source software. From version 14 to 2016, AutoCAD and AutoCAD LT are fully compatible with the following programs: , a1d647c40b

If the license key is not working, you can activate the software for free using the key that you will receive after installation. Make sure that the Visual Studio.NET is installed on your computer. How to solve In the Visual Studio, double click on the Autocad.sln solution. In the result window, click on the Debug. Select "Autocad 2010" in the dropdown. Press F5. You should see the message "Your Visual Studio.NET is not installed on the machine!" In the dialog box, click on "Autocad 2010 Trial Code" to download and install the Visual Studio.NET. After the installation, the registration should be automatically made. You should see the message "Visual Studio.NET is installed on the machine!" RUN THE FILE Run the

Autocad.sln solution. The code of Autocad 2010 for Microsoft.NET will be displayed. Once you are satisfied with the code, then it is recommended that you save it to your computer. STEP FOUR: DEPLOY THE MACHINE Install Computer hardware 1) Install the software as you would normally. 2) Make sure that the Visual Studio.NET and Autocad is installed. 3) You must be connected to the Internet. 4) Click on Start -> Run -> type regedit -> double click to open the registry. 5) Select HKEY\_CURRENT\_U SER\Software\Autodesk\Autocad\10.0\ and right click on the key "AutoCAD on" 6) Select Export 7) Make sure that you have saved it to a folder on your computer 8) When prompted choose Browse 9) Browse to the folder where you just saved the reg file 10) Click OK 11) Then follow these steps: a)

Start, Click Start -> All Programs -> Autodesk -> Autocad b) Press Enter and double-click on the icon that is in the folder that you saved your reg file to. c) Choose Change from the menu d) Change the option to specify the full path to the current installation e) Specify C:\Program Files (

**What's New In?**

Import and merge multiple images into a single AutoCAD drawing. Draw new, solid lines on top of existing images and fill them. (video: 1:17 min.) Format your designs quickly and easily. Incorporate other information into your designs such as exterior and interior color names and photos. Add notes to a design element and automatically update all drawings to which the element is linked. The new QuickForm and Property

## Form options for AutoCAD provide easy ways to insert and reference properties and value fields. (video: 1:11 min.) Sketch from

Scratch: Use Sketch from Scratch to create sketches, designs, and annotations on the fly. This method of sketching is faster than drawing. Use a pen or mouse. (video: 3:17 min.) Overhauled Mesh (NEW): Create geometric shapes quickly with Mesh. The new Mesh command allows you to sketch freely with different sizes and shapes, and then assemble them into one mesh shape. It can also incorporate annotation and filters. This feature has been redesigned to make it faster and more intuitive. (video: 1:16 min.) Automatic generation of your drawing views using the Command Menu: Automatic generation of your drawing views using the Command Menu Now, when you select a

## view with the "Press and hold F2 to show view menu" command, the Command Menu appears with the various views you can

create. You can now select the view you want to see, click the "Goto command" button to generate the view, or add this view to a favorite list. The Command Menu has a new "Create view" function. You can select a View Menu option from the menu, and use this command to generate the view. Adding Filter Targets to Views (NEW): Now you can add filters to your views, either by dragging the filter lines directly to the view, or using the new "Filter Targets" command. Filters can be added to any view including Linear, Spline, Wireframe, and Hidden views. The "Hide All" view option is added to the "Filter Targets" menu. And now you can also add attributes to your views, either by dragging

the attribute handles directly to the view, or using the "Attributes" option. AutoCAD draws in a grid system, with reference points Supported video cards: NVIDIA GeForce GTX 560 or AMD Radeon HD 6770 Supported video cards: NVIDIA GeForce GTX 560 or AMD Radeon HD 6770 Supported video cards: NVIDIA GeForce GTX 560 or AMD Radeon HD 6770 supported video cards: Minimum: OS: Windows 7 / Windows Vista (32/64-bit) / Windows XP SP3 (32/64-bit) Windows 7 / Windows Vista (32/64-bit) / Windows XP SP3 (32/64-bit) Operating system: Windows 7 / Windows

Related links: